# **Inhaltsverzeichnis**

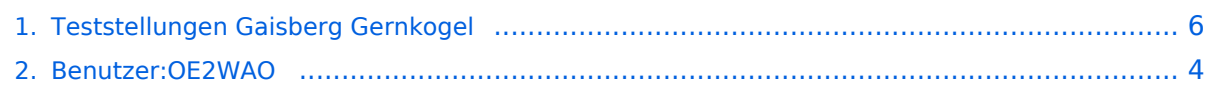

# **Teststellungen Gaisberg Gernkogel**

[Versionsgeschichte interaktiv durchsuchen](https://wiki.oevsv.at) [VisuellWikitext](https://wiki.oevsv.at)

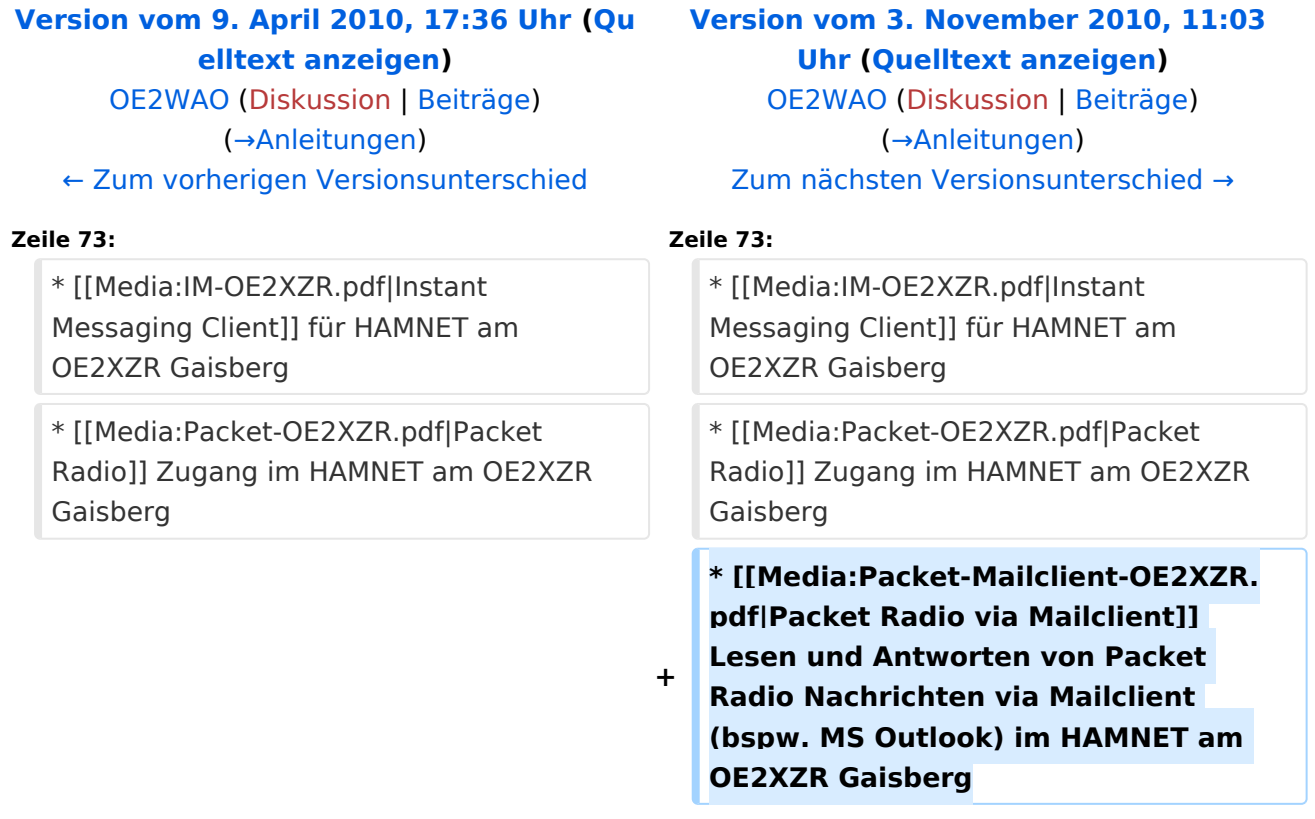

# Version vom 3. November 2010, 11:03 Uhr

## **Standort Gaisberg**

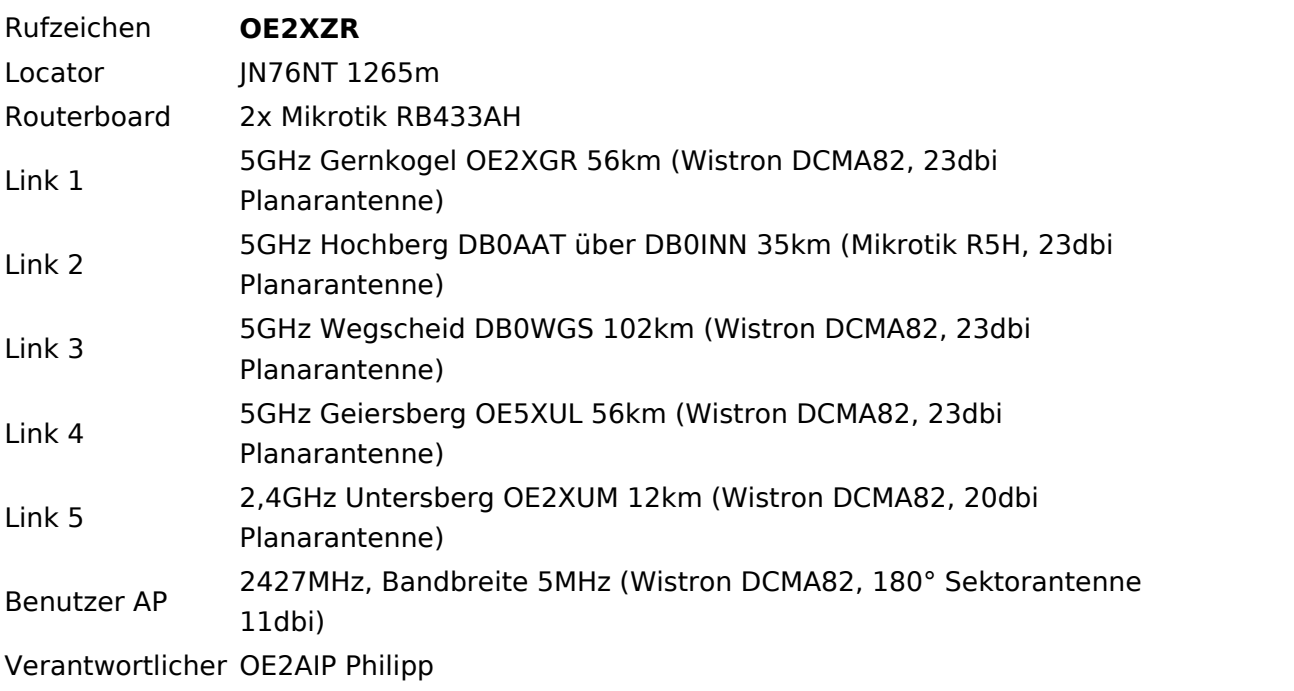

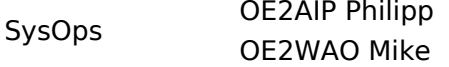

### Standort Gernkogel

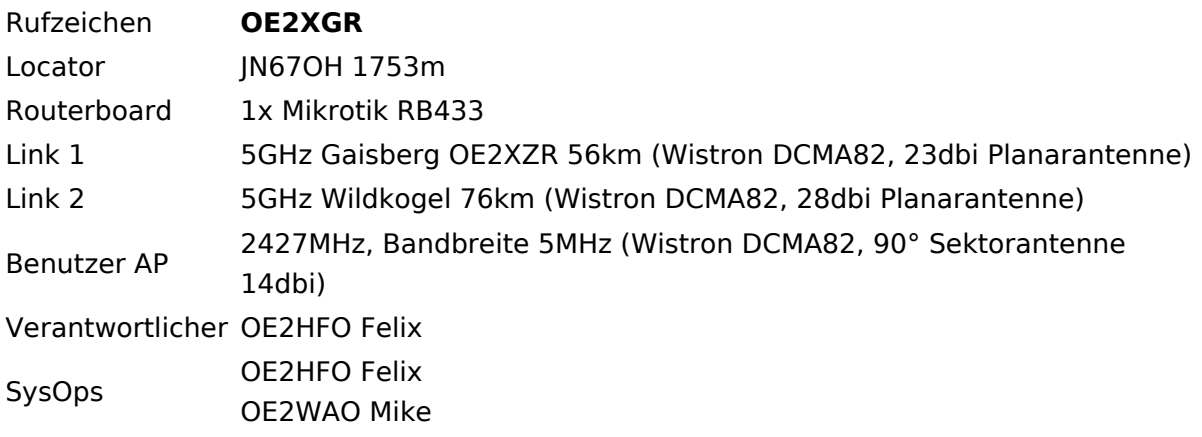

### Anleitungen

- [Ubiquiti Nanostation 2, M2 bzw. Bullet 2, 2HP und M2HP](https://wiki.oevsv.at/w/nsfr_img_auth.php/a/ab/NS2-OE2XZR.pdf) Konfigurationsanleitung für HAMNET am Gaisberg, Untersberg, Gernkogel, Wildkogel mit direktem Anschluß an den PC
- [Ubiquiti NS bzw. Bullet mit LAN Router](https://wiki.oevsv.at/w/nsfr_img_auth.php/0/08/Router-Poweruser.pdf) Konfigurationsanleitung für HAMNET PowerUser mit Anschluß an einen LAN Router zur gleichzeitigen Verwendung von Internet und HAMNET im hauseigenen Netzwerk
- **[Instant Messaging Client](https://wiki.oevsv.at/w/nsfr_img_auth.php/a/a2/IM-OE2XZR.pdf) für HAMNET am OE2XZR Gaisberg**
- **[Packet Radio](https://wiki.oevsv.at/w/nsfr_img_auth.php/5/5e/Packet-OE2XZR.pdf) Zugang im HAMNET am OE2XZR Gaisberg**
- **[Packet Radio via Mailclient](https://wiki.oevsv.at/w/nsfr_img_auth.php/0/0e/Packet-Mailclient-OE2XZR.pdf) Lesen und Antworten von Packet Radio Nachrichten via Mailclient** (bspw. MS Outlook) im HAMNET am OE2XZR Gaisberg

## <span id="page-3-0"></span>**Teststellungen Gaisberg Gernkogel: Unterschied zwischen den Versionen**

[Versionsgeschichte interaktiv durchsuchen](https://wiki.oevsv.at) [VisuellWikitext](https://wiki.oevsv.at)

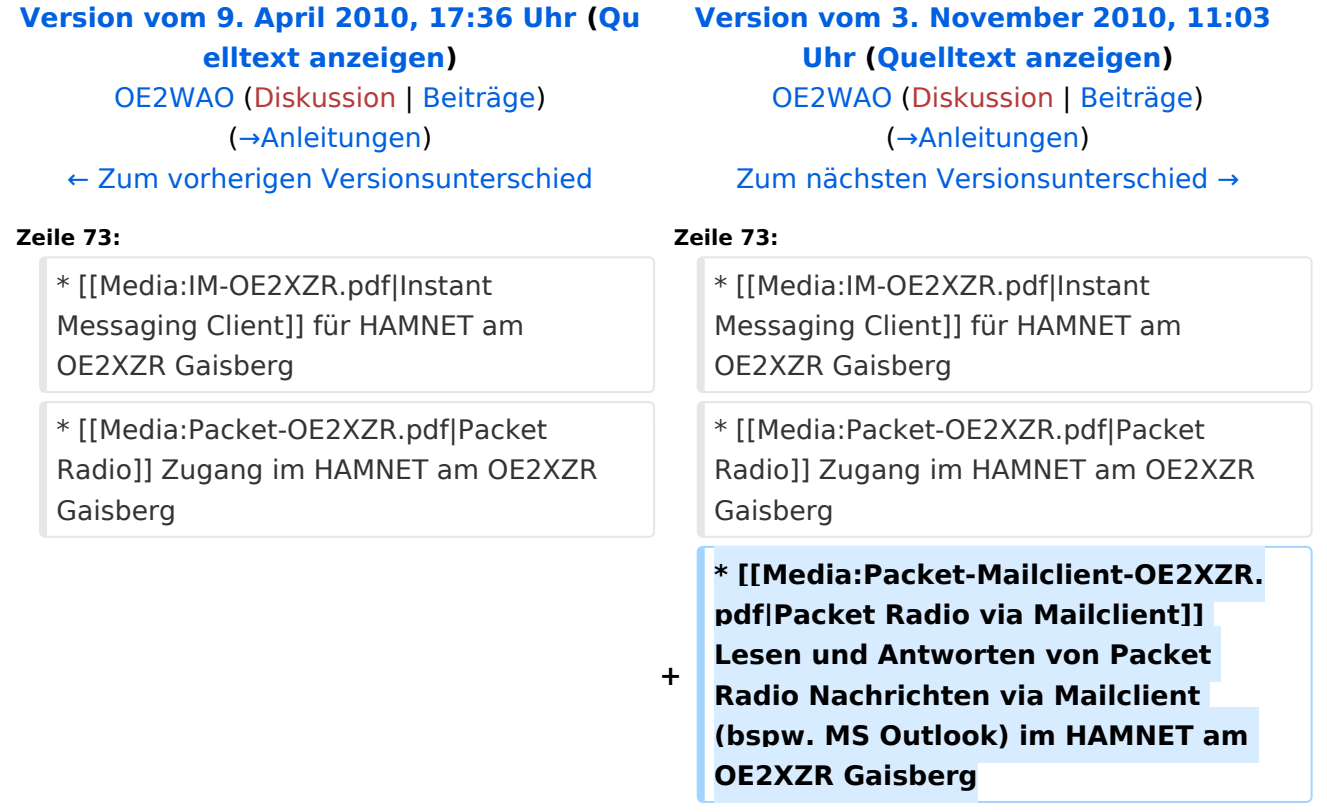

## Version vom 3. November 2010, 11:03 Uhr

## **Standort Gaisberg**

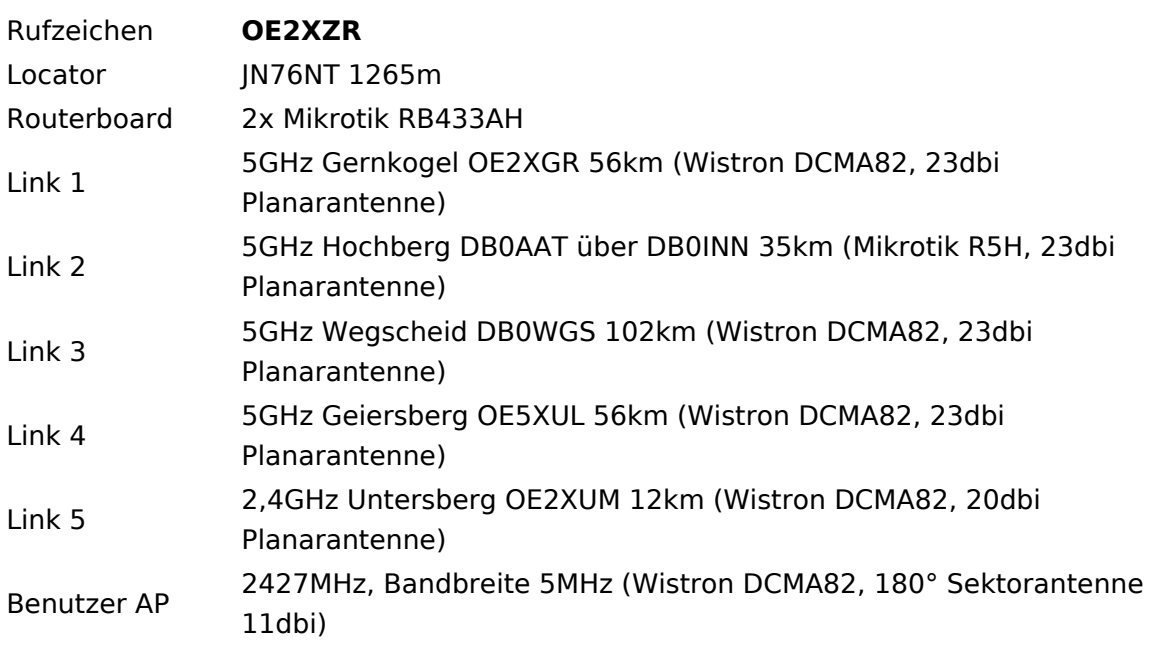

# **BlueSpice4**

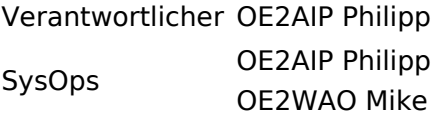

### Standort Gernkogel

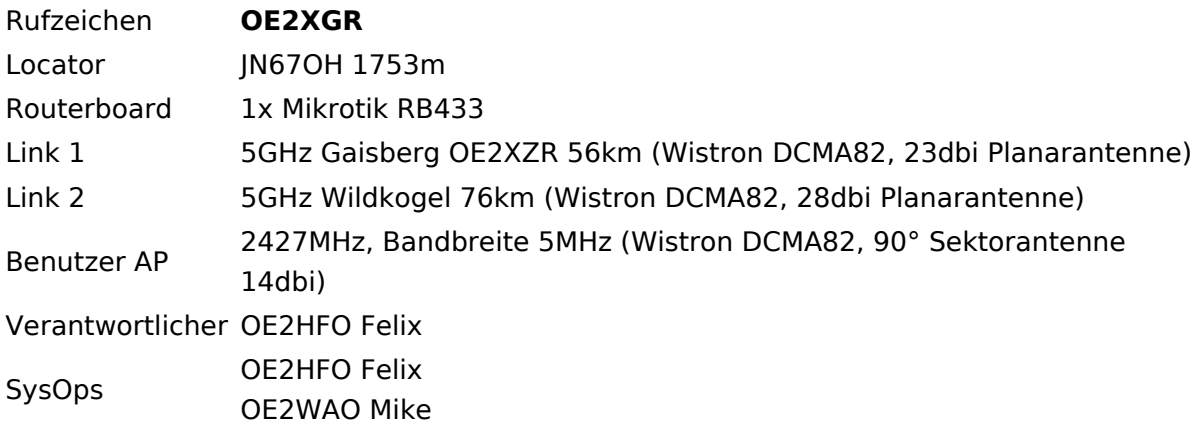

## Anleitungen

- [Ubiquiti Nanostation 2, M2 bzw. Bullet 2, 2HP und M2HP](https://wiki.oevsv.at/w/nsfr_img_auth.php/a/ab/NS2-OE2XZR.pdf) Konfigurationsanleitung für HAMNET am Gaisberg, Untersberg, Gernkogel, Wildkogel mit direktem Anschluß an den PC
- [Ubiquiti NS bzw. Bullet mit LAN Router](https://wiki.oevsv.at/w/nsfr_img_auth.php/0/08/Router-Poweruser.pdf) Konfigurationsanleitung für HAMNET PowerUser mit Anschluß an einen LAN Router zur gleichzeitigen Verwendung von Internet und HAMNET im hauseigenen Netzwerk
- **[Instant Messaging Client](https://wiki.oevsv.at/w/nsfr_img_auth.php/a/a2/IM-OE2XZR.pdf) für HAMNET am OE2XZR Gaisberg**
- [Packet Radio](https://wiki.oevsv.at/w/nsfr_img_auth.php/5/5e/Packet-OE2XZR.pdf) Zugang im HAMNET am OE2XZR Gaisberg
- [Packet Radio via Mailclient](https://wiki.oevsv.at/w/nsfr_img_auth.php/0/0e/Packet-Mailclient-OE2XZR.pdf) Lesen und Antworten von Packet Radio Nachrichten via Mailclient (bspw. MS Outlook) im HAMNET am OE2XZR Gaisberg

## <span id="page-5-0"></span>**Teststellungen Gaisberg Gernkogel: Unterschied zwischen den Versionen**

[Versionsgeschichte interaktiv durchsuchen](https://wiki.oevsv.at) [VisuellWikitext](https://wiki.oevsv.at)

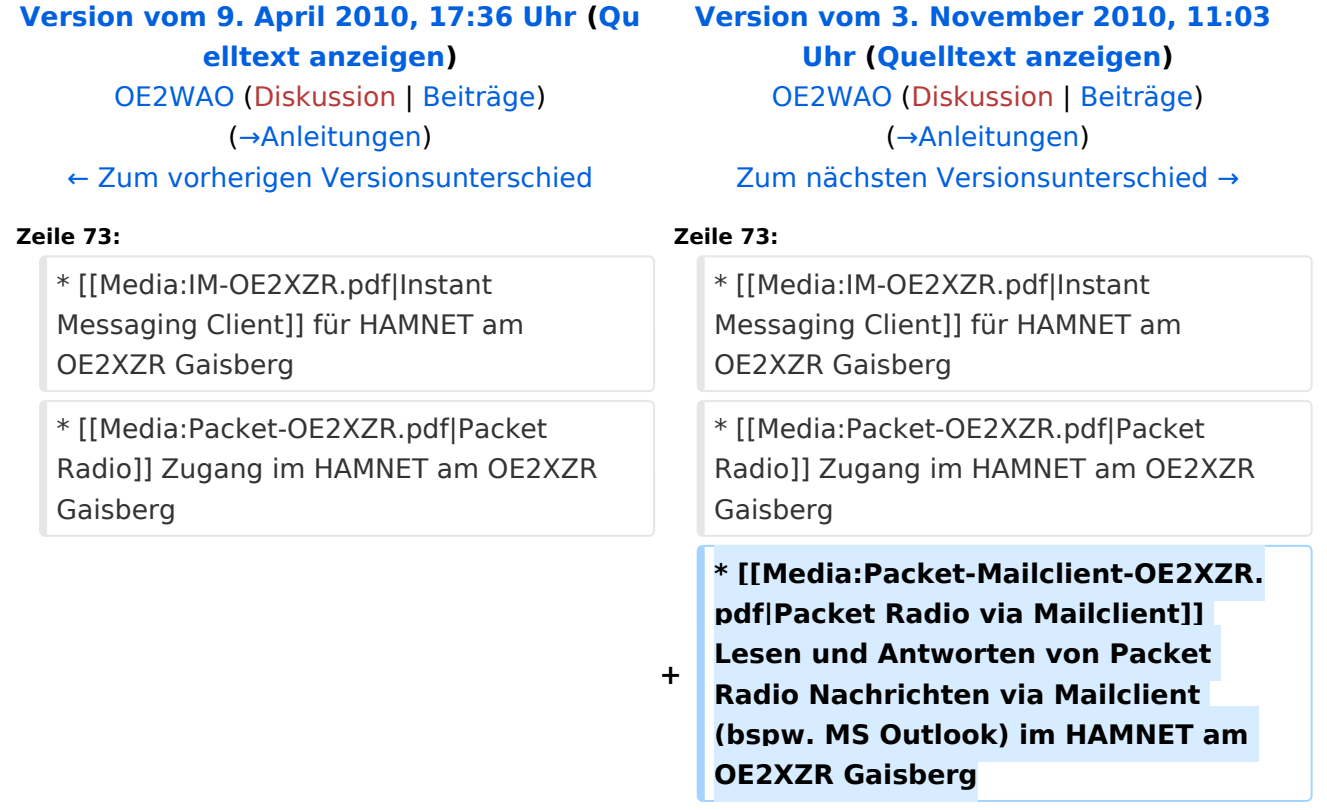

## Version vom 3. November 2010, 11:03 Uhr

#### Standort Gaisberg

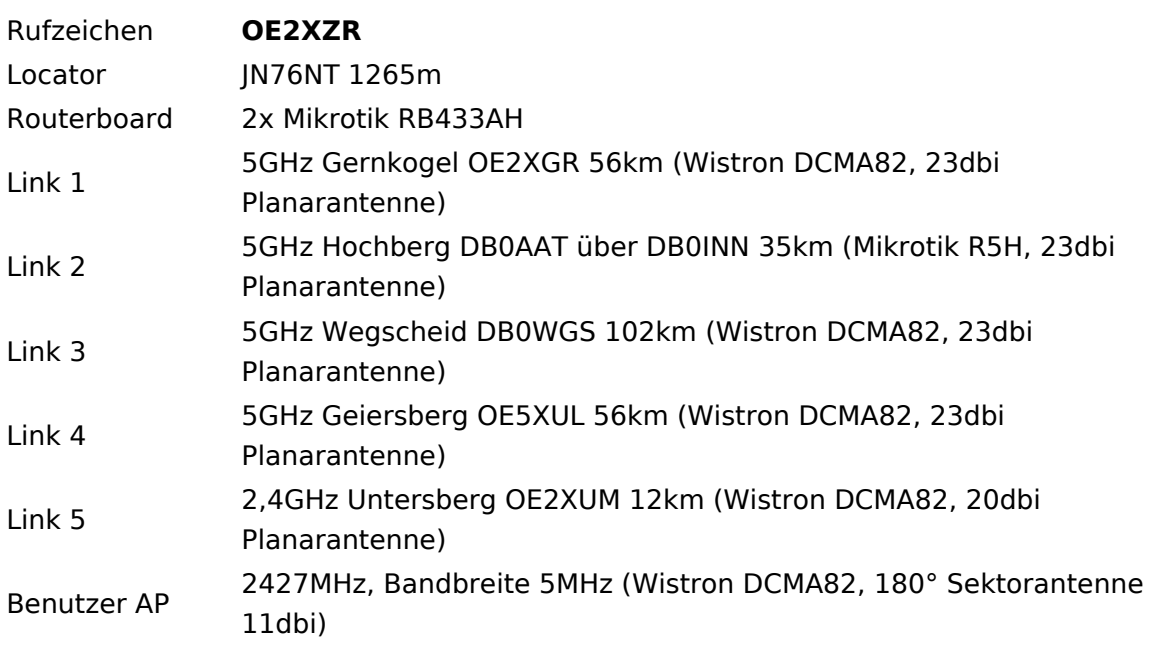

# **BlueSpice4**

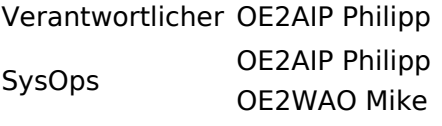

### Standort Gernkogel

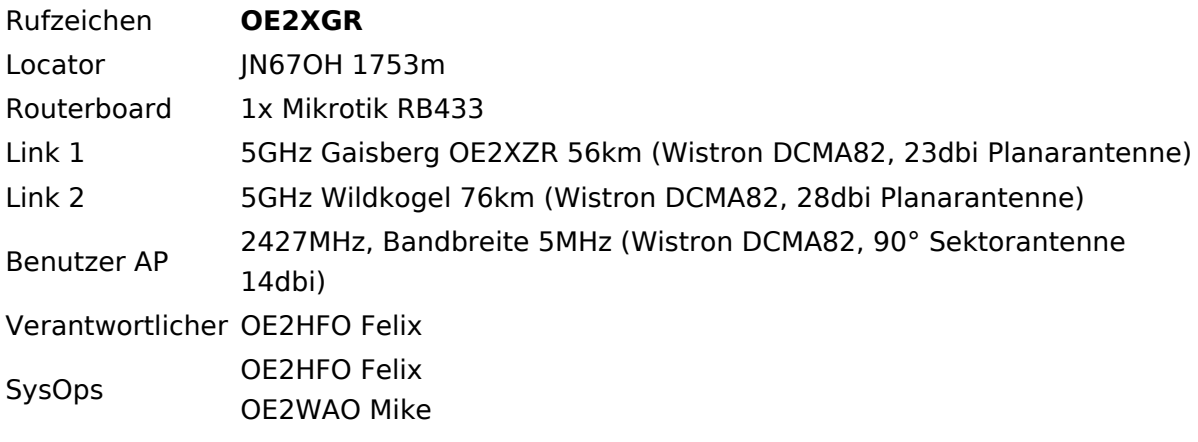

## Anleitungen

- [Ubiquiti Nanostation 2, M2 bzw. Bullet 2, 2HP und M2HP](https://wiki.oevsv.at/w/nsfr_img_auth.php/a/ab/NS2-OE2XZR.pdf) Konfigurationsanleitung für HAMNET am Gaisberg, Untersberg, Gernkogel, Wildkogel mit direktem Anschluß an den PC
- [Ubiquiti NS bzw. Bullet mit LAN Router](https://wiki.oevsv.at/w/nsfr_img_auth.php/0/08/Router-Poweruser.pdf) Konfigurationsanleitung für HAMNET PowerUser mit Anschluß an einen LAN Router zur gleichzeitigen Verwendung von Internet und HAMNET im hauseigenen Netzwerk
- **[Instant Messaging Client](https://wiki.oevsv.at/w/nsfr_img_auth.php/a/a2/IM-OE2XZR.pdf) für HAMNET am OE2XZR Gaisberg**
- [Packet Radio](https://wiki.oevsv.at/w/nsfr_img_auth.php/5/5e/Packet-OE2XZR.pdf) Zugang im HAMNET am OE2XZR Gaisberg
- [Packet Radio via Mailclient](https://wiki.oevsv.at/w/nsfr_img_auth.php/0/0e/Packet-Mailclient-OE2XZR.pdf) Lesen und Antworten von Packet Radio Nachrichten via Mailclient (bspw. MS Outlook) im HAMNET am OE2XZR Gaisberg